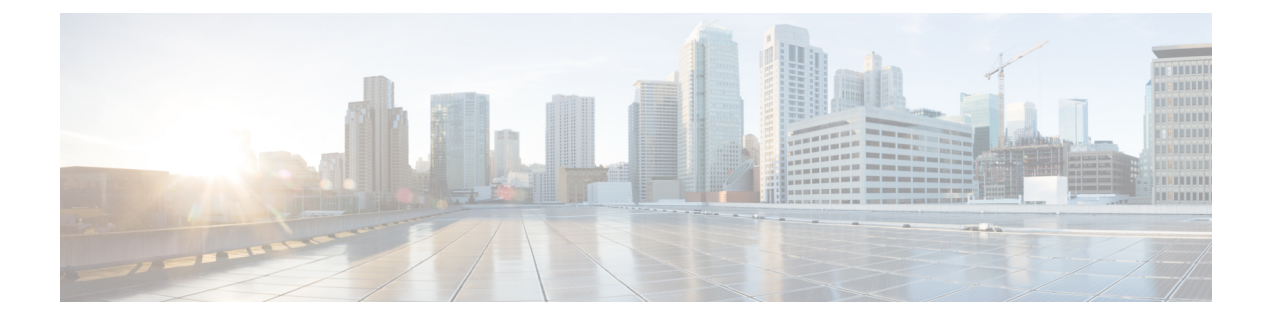

# **Cisco Unity Connection Provisioning Interface (CUPI) API -- User Phone Menu API**

**Links to Other API pages:**[Cisco\\_Unity\\_Connection\\_APIs](https://www.cisco.com/c/en/us/td/docs/voice_ip_comm/connection/REST-API/APIs_Pages/b_Cisco_Unity_Connection_APIs.html)

• [Phone](#page-0-0) Menu API, on page 1

## <span id="page-0-0"></span>**Phone Menu API**

## **Listing Phone Menu Fields**

All the parameters of Phone Menu are present at the URI:

GET https://<connection-server>/vmrest/users/<user-objectid>

The following is the response from the above \*GET\* request and the actual response will depend upon the information given by you:

<User> <URI>/vmrest/users/4d5df6e3-a036-4f16-8f1e-d48e7e9b73c1</URI> <ObjectId>4d5df6e3-a036-4f16-8f1e-d48e7e9b73c1</ObjectId> <UseDefaultLanguage>true</UseDefaultLanguage> <Alias>undeliverablemessagesmailbox</Alias> <DisplayName>Undeliverable Messages</DisplayName> <TimeZone>190</TimeZone> <CreationTime>2013-03-05T10:54:38Z</CreationTime> <IsTemplate>false</IsTemplate> <CosObjectId>610c9c71-32be-4465-b61a-523f24a9d828</CosObjectId> <CosURI>/vmrest/coses/610c9c71-32be-4465-b61a-523f24a9d828</CosURI> <Language>1033</Language> <LocationObjectId>42a9ab40-490d-4819-9bfb-8ddce4f430ff</LocationObjectId> <LocationURI>/vmrest/locations/connectionlocations/42a9ab40-490d-4819-9bfb-8ddce4f430ff</LocationURI> <AddressMode>0</AddressMode> <ClockMode>0</ClockMode> <ConversationTui>SubMenu</ConversationTui> <GreetByName>true</GreetByName> <ListInDirectory>false</ListInDirectory> <IsVmEnrolled>true</IsVmEnrolled> <SayCopiedNames>true</SayCopiedNames> <SayDistributionList>true</SayDistributionList> <SayMsgNumber>true</SayMsgNumber> <SaySender>true</SaySender> <SayTimestampAfter>true</SayTimestampAfter> <SayTimestampBefore>false</SayTimestampBefore> <SayTotalNew>false</SayTotalNew> <SayTotalNewEmail>false</SayTotalNewEmail> <SayTotalNewFax>false</SayTotalNewFax> <SayTotalNewVoice>true</SayTotalNewVoice> <SayTotalReceipts>false</SayTotalReceipts> <SayTotalSaved>true</SayTotalSaved> <Speed>100</Speed> <MediaSwitchObjectId>ec1e2636-fc14-44fc-8cda-d6c1a3d61150</MediaSwitchObjectId> <PhoneSystemURI>/vmrest/phonesystems/ec1e2636-fc14-44fc-8cda-d6c1a3d61150</PhoneSystemURI> <Undeletable>true</Undeletable> <UseBriefPrompts>false</UseBriefPrompts> <Volume>50</Volume> <EnAltGreetDontRingPhone>false</EnAltGreetDontRingPhone> <EnAltGreetPreventSkip>false</EnAltGreetPreventSkip> <EnAltGreetPreventMsg>false</EnAltGreetPreventMsg> <EncryptPrivateMessages>false</EncryptPrivateMessages> <DeletedMessageSortOrder>2</DeletedMessageSortOrder> <SayAltGreetWarning>false</SayAltGreetWarning> <SaySenderExtension>false</SaySenderExtension> <SayAni>false</SayAni> <CallAnswerTimeout>4</CallAnswerTimeout> <CallHandlerObjectId>13a3c5fc-f706-4bd0-aeeb-32dad2c4a29b</CallHandlerObjectId> <CallhandlerURI>/vmrest/handlers/callhandlers/13a3c5fc-f706-4bd0-aeeb-32dad2c4a29b</CallhandlerURI> <MessageTypeMenu>false</MessageTypeMenu> <NewMessageSortOrder>1</NewMessageSortOrder> <SavedMessageSortOrder>2</SavedMessageSortOrder> <MessageLocatorSortOrder>1</MessageLocatorSortOrder> <NewMessageStackOrder>1234567</NewMessageStackOrder> <SavedMessageStackOrder>1234567</SavedMessageStackOrder> <EnablePersonalRules>true</EnablePersonalRules> <RecordUnknownCallerName>true</RecordUnknownCallerName> <RingPrimaryPhoneFirst>false</RingPrimaryPhoneFirst> <ExitAction>2</ExitAction>

```
<ExitTargetConversation>PHGreeting</ExitTargetConversation>
  <PromptSpeed>100</PromptSpeed>
 <ExitTargetHandlerObjectId>939d4d12-cec8-4fee-ae47-fbf0cf20c33e</ExitTargetHandlerObjectId>
 <RepeatMenu>1</RepeatMenu>
 <FirstDigitTimeout>5000</FirstDigitTimeout>
  <InterdigitDelay>3000</InterdigitDelay>
 <PromptVolume>50</PromptVolume>
 <ExitCallActionObjectId>d6507973-3041-4798-ac83-c6c691cb9187</ExitCallActionObjectId>
 <AddressAfterRecord>false</AddressAfterRecord>
 <DtmfAccessId>99999</DtmfAccessId>
  <ConfirmDeleteMessage>false</ConfirmDeleteMessage>
  <ConfirmDeleteDeletedMessage>false</ConfirmDeleteDeletedMessage>
 <ConfirmDeleteMultipleMessages>true</ConfirmDeleteMultipleMessages>
 <IsClockMode24Hour>false</IsClockMode24Hour>
 <SynchScheduleObjectId>821f40e6-3a97-412c-ae7f-6c7ade9a754b</SynchScheduleObjectId>
 <SynchScheduleURI>/vmrest/schedules/821f40e6-3a97-412c-ae7f-6c7ade9a754b</SynchScheduleURI>
 <RouteNDRToSender>true</RouteNDRToSender>
 <IsSetForVmEnrollment>true</IsSetForVmEnrollment>
 <VoiceNameRequired>false</VoiceNameRequired>
 <SendBroadcastMsg>false</SendBroadcastMsg>
 <UpdateBroadcastMsg>false</UpdateBroadcastMsg>
  <ConversationVui>VuiStart</ConversationVui>
 <ConversationName>SubMenu</ConversationName>
 <SpeechCompleteTimeout>0</SpeechCompleteTimeout>
 <SpeechIncompleteTimeout>750</SpeechIncompleteTimeout>
 <UseVui>false</UseVui>
  <SkipPasswordForKnownDevice>false</SkipPasswordForKnownDevice>
  <JumpToMessagesOnLogin>false</JumpToMessagesOnLogin>
 <UseDefaultTimeZone>true</UseDefaultTimeZone>
 <EnableMessageLocator>false</EnableMessageLocator>
 <AssistantRowsPerPage>5</AssistantRowsPerPage>
  <InboxMessagesPerPage>20</InboxMessagesPerPage>
  <InboxAutoRefresh>15</InboxAutoRefresh>
 <InboxAutoResolveMessageRecipients>true</InboxAutoResolveMessageRecipients>
 <PcaAddressBookRowsPerPage>5</PcaAddressBookRowsPerPage>
 <ReadOnly>false</ReadOnly>
 <EnableTts>true</EnableTts>
  <SmtpAddress>undeliverablemessagesmailbox@ucbu-aricent-vm463.cisco.com</SmtpAddress>
  <ConfirmationConfidenceThreshold>60</ConfirmationConfidenceThreshold>
 <AnnounceUpcomingMeetings>60</AnnounceUpcomingMeetings>
 <SpeechConfidenceThreshold>40</SpeechConfidenceThreshold>
 <SpeechSpeedVsAccuracy>50</SpeechSpeedVsAccuracy>
 <SpeechSensitivity>50</SpeechSensitivity>
  <EnableVisualMessageLocator>false</EnableVisualMessageLocator>
 <ContinuousAddMode>false</ContinuousAddMode>
 <NameConfirmation>false</NameConfirmation>
 <CommandDigitTimeout>1500</CommandDigitTimeout>
 <SaveMessageOnHangup>false</SaveMessageOnHangup>
  <SendMessageOnHangup>1</SendMessageOnHangup>
  <SkipForwardTime>5000</SkipForwardTime>
 <SkipReverseTime>5000</SkipReverseTime>
 <UseShortPollForCache>false</UseShortPollForCache>
<SearchByExtensionSearchSpaceObjectId>877942bf-6600-4b7a-809d-159199cfc2ec</SearchByExtensionSearchSpaceObjectId>
<SearchByExtensionSearchSpaceURI>/vmrest/searchspaces/877942bf-6600-4b7a-809d-159199cfc2ec</SearchByExtensionSearchSpaceURI>
<SearchByNameSearchSpaceObjectId>877942bf-6600-4b7a-809d-159199cfc2ec</SearchByNameSearchSpaceObjectId>
```
<SearchByNameSearchSpaceURI>/vmrest/searchspaces/877942bf-6600-4b7a-809d-159199cfc2ec</SearchByNameSearchSpaceURI> <PartitionObjectId>da2114bf-cde7-43d8-9709-cd3895a9d41b</PartitionObjectId> <PartitionURI>/vmrest/partitions/da2114bf-cde7-43d8-9709-cd3895a9d41b</PartitionURI> <UseDynamicNameSearchWeight>false</UseDynamicNameSearchWeight> <LdapType>0</LdapType> <CreateSmtpProxyFromCorp>false</CreateSmtpProxyFromCorp> <MwisURI>/vmrest/users/4d5df6e3-a036-4f16-8f1e-d48e7e9b73c1/mwis</MwisURI> <NotificationDevicesURI>/vmrest/users/4d5df6e3-a036-4f16-8f1e-d48e7e9b73c1/notificationdevices</NotificationDevicesURI> <MessageHandlersURI>/vmrest/users/4d5df6e3-a036-4f16-8f1e-d48e7e9b73c1/messagehandlers</MessageHandlersURI> <ExternalServiceAccountsURI>/vmrest/users/4d5df6e3-a036-4f16-8f1ed48e7e9b73c1/externalserviceaccounts</ExternalServiceAccountsURI> <AlternateExtensionsURI>/vmrest/users/4d5df6e3-a036-4f16-8f1e-d48e7e9b73c1/alternateextensions</AlternateExtensionsURI> <PrivateListsURI>/vmrest/users/4d5df6e3-a036-4f16-8f1e-d48e7e9b73c1/privatelists</PrivateListsURI> <UserWebPasswordURI>/vmrest/users/4d5df6e3-a036-4f16-8f1e-d48e7e9b73c1/credential/password</UserWebPasswordURI> <UserVoicePinURI>/vmrest/users/4d5df6e3-a036-4f16-8f1e-d48e7e9b73c1/credential/pin</UserVoicePinURI> <SmtpProxyAddressesURI>/vmrest/smtpproxyaddresses?query=(ObjectGlobalUserObjectId%20is%204d5df6e3-a036-4f16-8f1e-d48e7e9b73c1) </SmtpProxyAddressesURI> <AlternateNamesURI>/vmrest/alternatenames?query=(GlobalUserObjectId%20is%204d5df6e3-a036-4f16-8f1e-d48e7e9b73c1) </AlternateNamesURI> </User> Response Code: 200

### **Updating Phone menu fields**

To update the attributes of Phone Menu, the following steps can be followed:

```
PUT https://<connection-server>/vmrest/users/<user-objectid>
```

```
<User>
```

```
<UseBriefPrompts>true</UseBriefPrompts>
 <PromptVolume>100</PromptVolume>
 <PromptSpeed>100</PromptSpeed>
 <IsClockMode24Hour>false</IsClockMode24Hour>
 <ConversationTui>SubMenu</ConversationTui>
 <MessageLocatorSortOrder>1</MessageLocatorSortOrder>
 <JumpToMessagesOnLogin>false</JumpToMessagesOnLogin>
</User>
```
The following is the response from the above \*PUT\* request and the actual response will depend upon the information given by you:

```
Response Code: 204
```
### **Updating Conversation fields**

#### **Example 1: Edit call actions**

```
<User>
 <ExitAction>1</ExitAction>
</User>
```
The following is the response from the \*PUT\* request and the actual response will depend upon the information given by you:

Response Code: 204

#### **Example 2: Edit call handler**

```
\langleUser>
 <ExitAction>2</ExitAction>
  <ExitTargetConversation>PHTransfer</ExitTargetConversation>
 <ExitTargetHandlerObjectId>c1fc1029-55f4-40dc-a553-40b75664ed8a</ExitTargetHandlerObjectId>
</User>
```
The following URI can be used to view call handler template object ID:

GET https://<connection-server>/vmrest/handlers/callhandlers

The following is the response from the \*PUT\* request and the actual response will depend upon the information given by you:

Response Code: 204

#### **Example 3: Interview handler**

```
<User>
 <ExitAction>2</ExitAction>
 <ExitTargetConversation>PHInterview</ExitTargetConversation>
 <ExitTargetHandlerObjectId>c1fc1029-55f4-40dc-a553-40b75664ed8a</ExitTargetHandlerObjectId>
</User>
```
The following is an example of the GET request that shows the interview handler template object ID:

GET https://<connection-server>/vmrest/handlers/interviewhandlers

The following is the response from the \*PUT\* request and the actual response will depend upon the information given by you:

Response Code: 204

#### **Example 4: Directory handler**

The following is an example of the GET request that shows the directory handler template object ID:

GET https://<connection-server>/vmrest/handlers/directoryhandlers

```
<User>
 <ExitAction>2</ExitAction>
 <ExitTargetConversation>AD</ExitTargetConversation>
 <ExitTargetHandlerObjectId>c1fc1029-55f4-40dc-a553-40b75664ed8a</ExitTargetHandlerObjectId>
</User>
```
The following isthe response from the \*PUT\* request and the actual response will depend upon the information given by you:

Response Code: 204

#### **Example 5: Conversation**

Request Body: for broadcast message administrator

```
\langleUser>
  <ExitAction>2</ExitAction>
 <ExitTargetConversation>BroadcastMessageAdministrator</ExitTargetConversation>
</UserTemplate>
```
The following is the response from the \*PUT\* request for broadcast message administrator and the actual response will depend upon the information given by you:

Response Code: 204

Request Body: for caller system transfer

```
<User>
 <ExitAction>2</ExitAction>
 <ExitTargetConversation>SystemTransfer</ExitTargetConversation>
</User>
```
The following is the response from the \*PUT\* request for caller system transfer and the actual response will depend upon the information given by you:

Response Code: 204

Request Body: for greeting administrator

```
<User>
 <ExitAction>2</ExitAction>
 <ExitTargetConversation>GreetingAdministrator</ExitTargetConversation>
</User>
```
The following is the response from the \*PUT\* request for greeting administrator and the actual response will depend upon the information given by you:

Response Code: 204

Request Body: for sign in

```
<UserTemplate>
 <ExitAction>2</ExitAction>
 <ExitTargetConversation>SubSignIn</ExitTargetConversation>
</UserTemplate>
```
The following is the response from the \*PUT\* request for sign in and the actual response will depend upon the information given by you:

Response Code: 204

Request Body: for user system transfer

```
<User>
 <ExitAction>2</ExitAction>
  <ExitTargetConversation>SubSysTransfer</ExitTargetConversation>
</User>
```
The following is the response from the \*PUT\* request for user system transfer and the actual response will depend upon the information given by you:

Response Code: 204

Example 6: Users with Mailbox

```
<User>
 <ExitAction>2</ExitAction>
 <ExitTargetConversation>PHTransfer</ExitTargetConversation>
 <ExitTargetHandlerObjectId>71cb381b-fd16-4ba8-8a1d-e71684e57b0e</ExitTargetHandlerObjectId>
</User>
```
The following isthe response from the \*PUT\* request and the actual response will depend upon the information given by you:

Response Code: 204

**JSON Example** To set exit action, do the following:

```
PUT https://<connection-server>/vmrest/users/<userobjectid>
Accept: application/json
Content-type: application/json
Connection: keep-alive
```

```
{
 "ExitAction":"2",
 "ExitTargetConversation":"SubSysTransfer"
}
```
The following isthe response from the \*PUT\* request and the actual response will depend upon the information given by you:

Response Code: 204

I

## **Explanation of Data Fields**

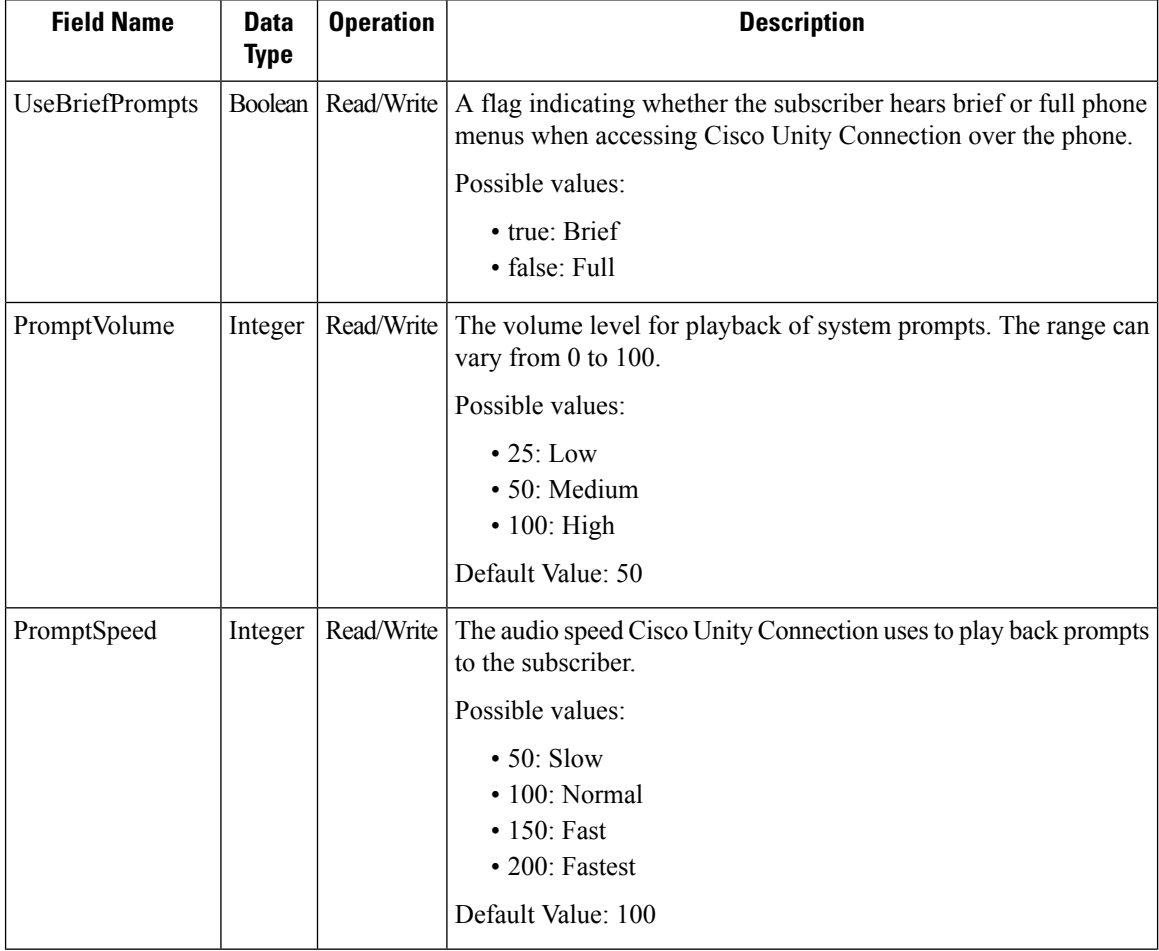

 $\mathbf{l}$ 

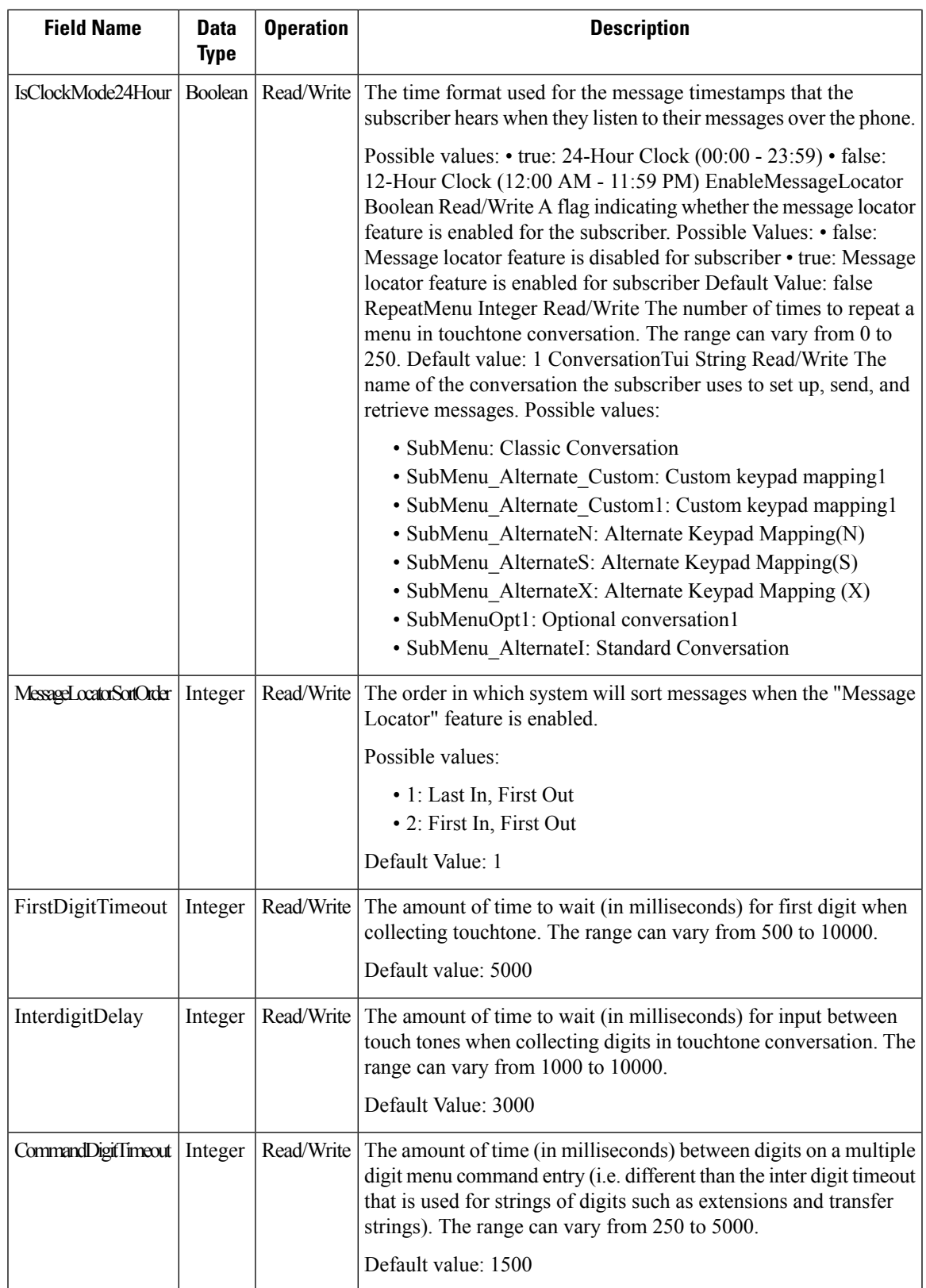

 $\mathbf I$ 

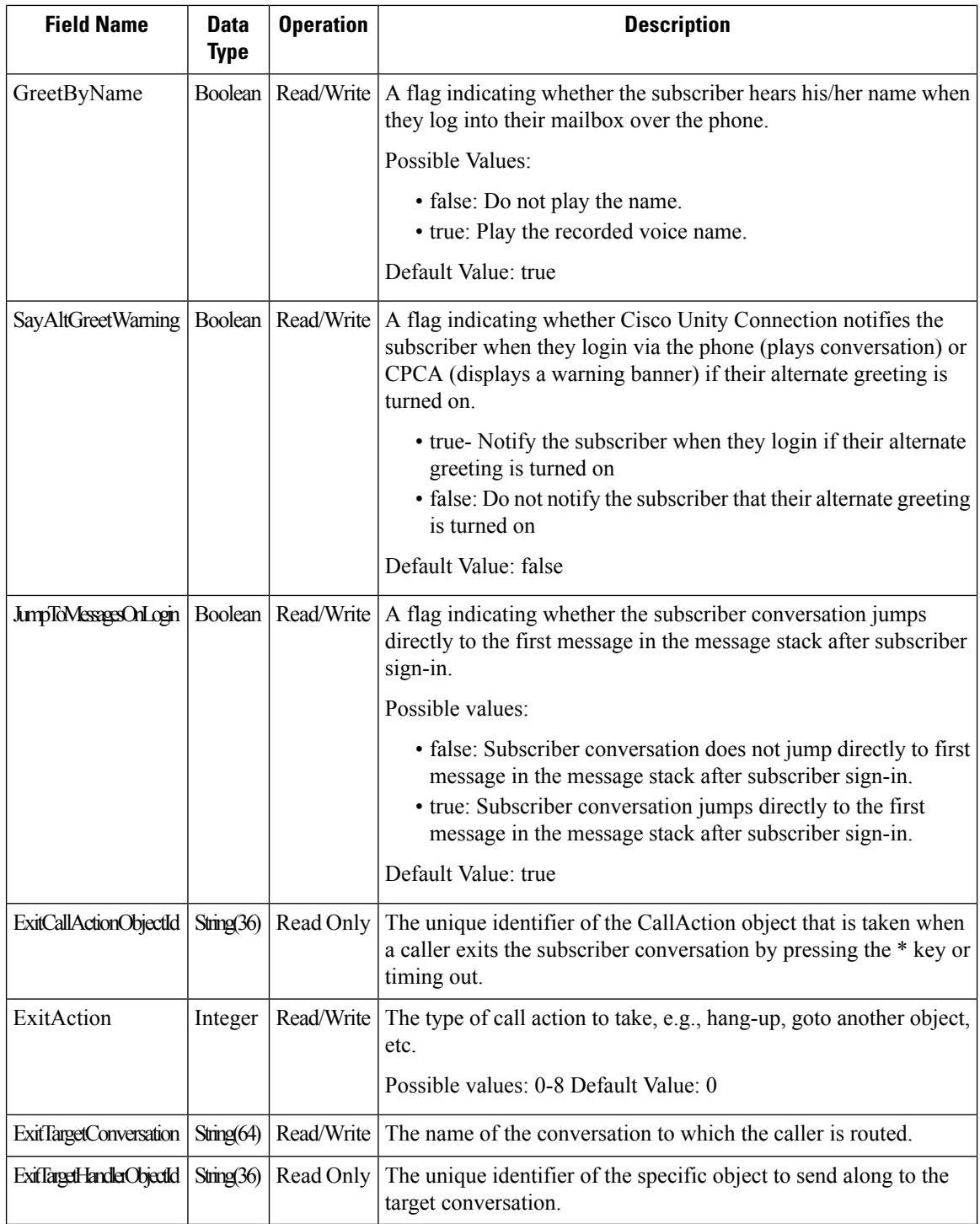

•